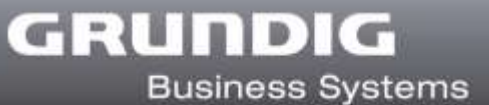

# **DigtaSoft Lizenzfreischaltung**

Vielen Dank, dass Sie sich für DigtaSoft Software entschieden haben. Um das Produkt freizuschalten gehen Sie bitte wie folgt vor:

#### **1. Online Freischaltung**

a. Installieren Sie die von Ihnen gekaufte DigtaSoft Version. Beim ersten Starten der Software wird das Fenster "Freischaltcode" geöffnet

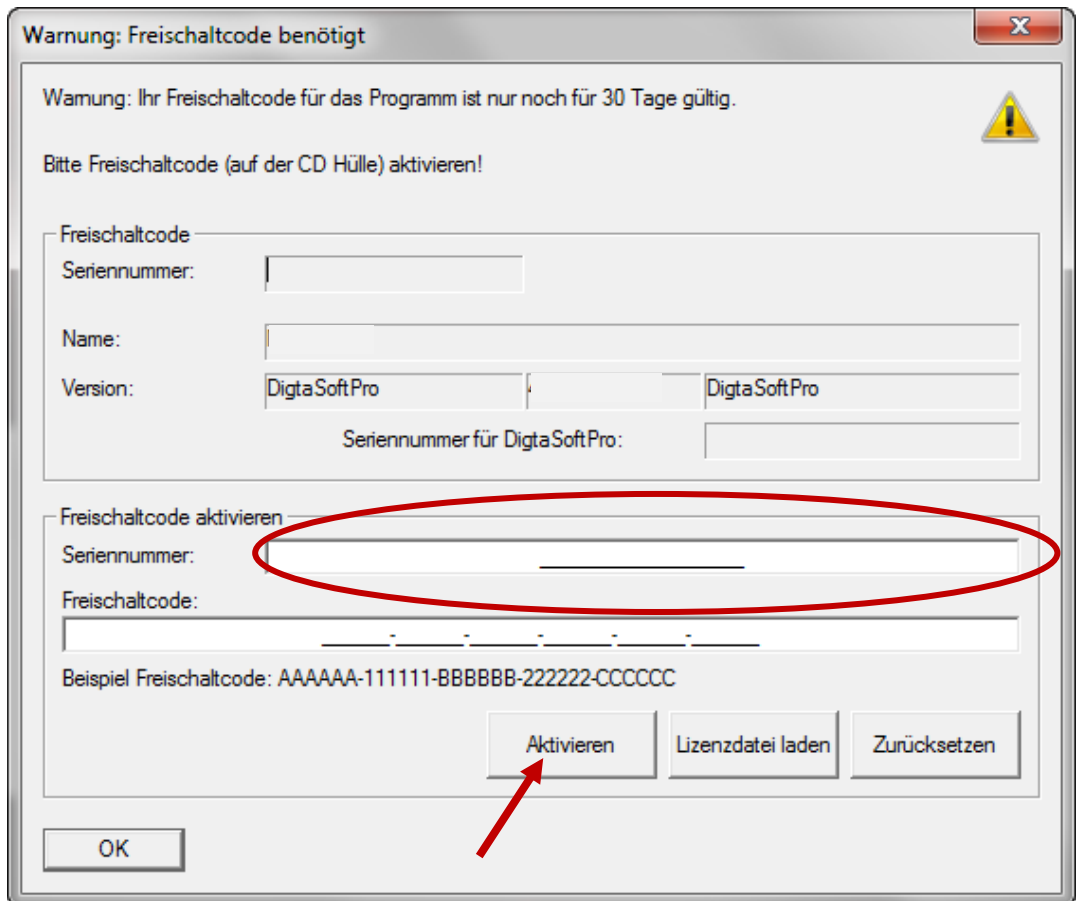

- b. Tragen Sie die 18-stellige Seriennummer in das Feld Seriennummer ein.
	- i. Die Seriennummer finden Sie entweder in der Bestell E-Mail oder auf dem in der DVD Hülle mitgelieferten Lizenzblatt.
	- ii. Tragen Sie **keine** Seriennummer eines Diktiergerätes ein!
	- iii. Lassen Sie das Feld Freischaltcode leer!
- c. Drücken Sie den Button "Aktivieren".
	- DigtaSoft stellt die Verbindung zum Lizenzserver her und prüft die von Ihnen gekaufte Lizenz.

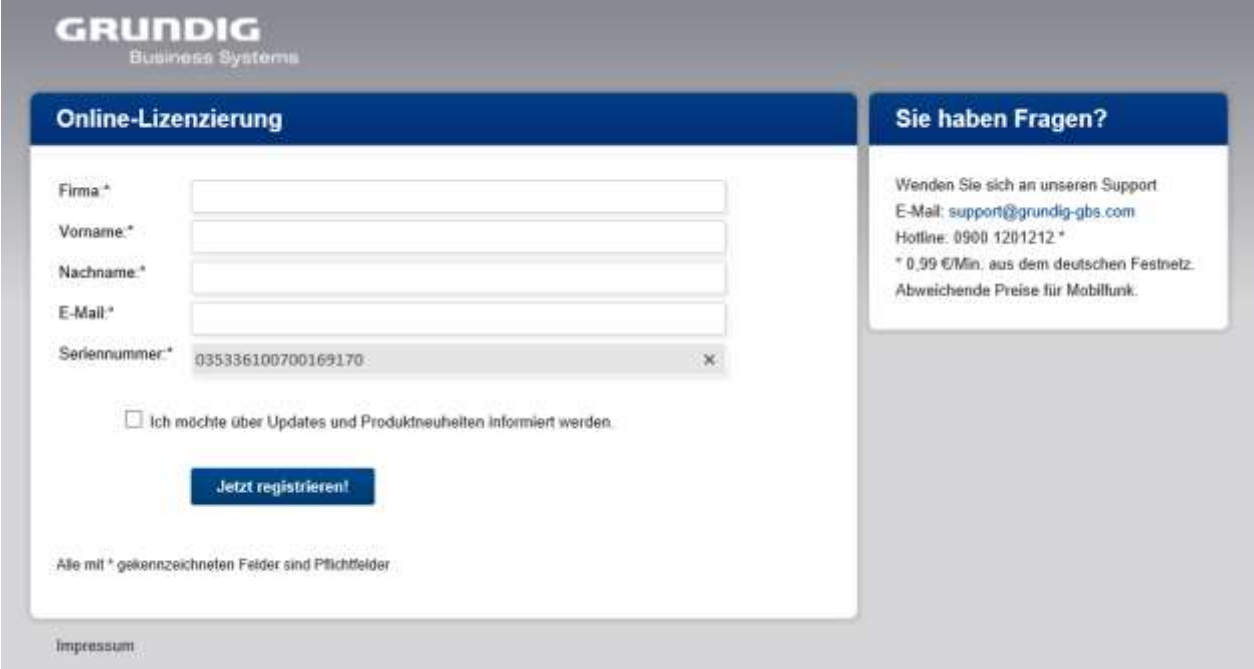

- d. Tragen Sie die geforderten Daten im Formular ein und klicken sie auf den Button "Jetzt Registrieren!".
- e. Es erscheint ein Fenster, das mittteilt, dass die Registrierung erfolgreich war. Hier können Sie auch weitere Seriennummern registrieren.

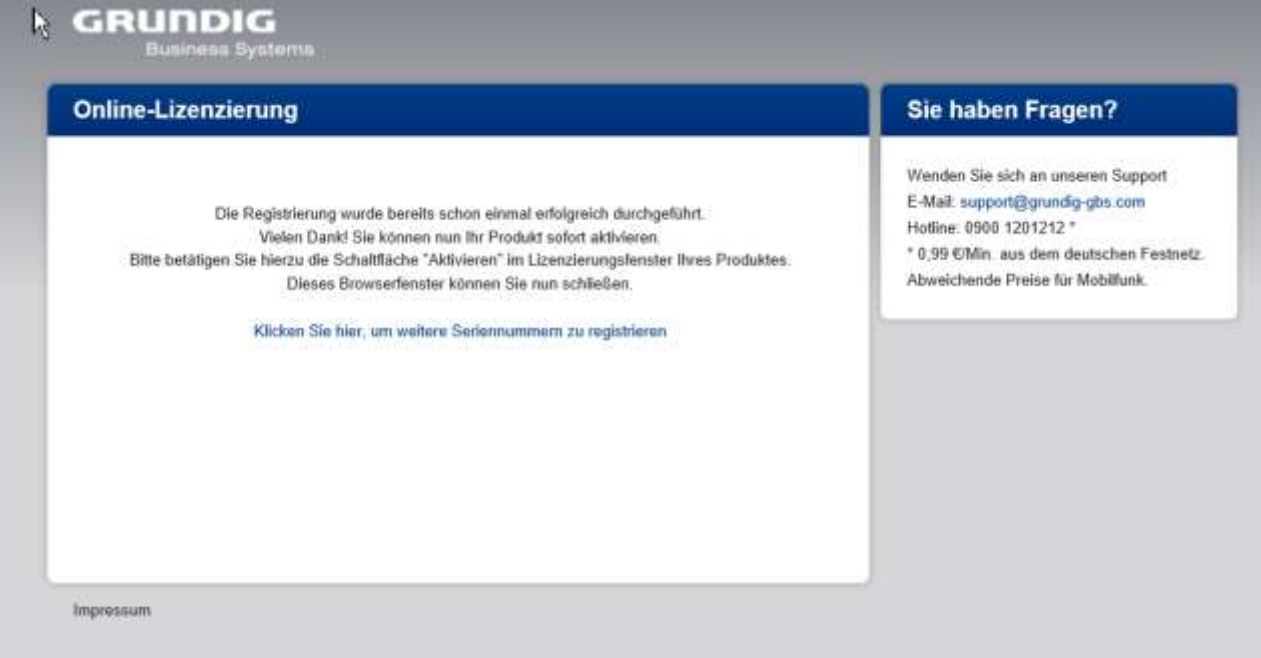

f. Schließen Sie den Browser und klicken Sie im Fenster "Freischaltcode" erneut auf den Button "Aktivieren".

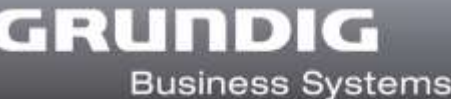

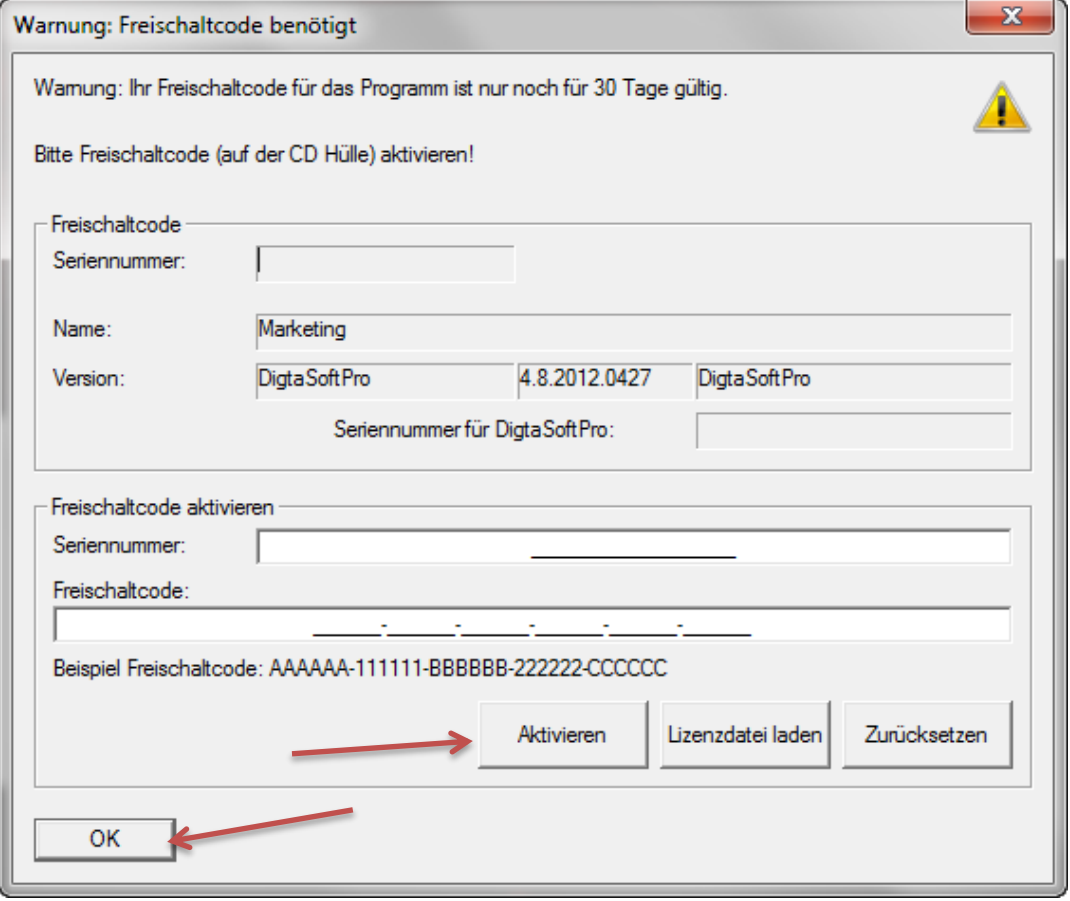

- g. Es erscheint ein Fenster, das die erfolgreiche Registrierung anzeigt.
- h. Klicken Sie auf den Button "OK", um das Fenster "Freischaltcode" zu schließen
- i. Das Produkt ist nun freigeschaltet.

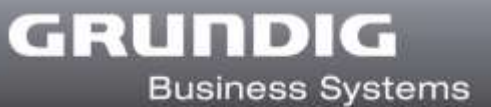

## 2. **Offline Freischaltung**

Falls Sie keinen Internetzugriff haben oder es Probleme mit der Internetverbindung gibt, können Sie DigtaSoft auch manuell freischalten.

- **a. Per Mail**
	- i. Senden Sie eine Mail an [support@grundig-gbs.com](mailto:support@grundig-gbs.com)
	- ii. Geben Sie unbedingt folgende Informationen an:
		- 1. Firma
		- 2. Vorname
		- 3. Nachname
		- 4. Seriennummer
	- iii. Sie erhalten zu Ihrer Seriennummer den Freischaltcode an Ihre Mailadresse innerhalb eines Werktages zugeschickt.
		- 1. In der Zwischenzeit können Sie DigtaSoft nutzen, in dem Sie den Button "Weiter testen ..." drücken.
		- 2. Das Fenster wird bis zur Freischaltung bei jedem Neustart von DigtaSoft angezeigt.
	- iv. Sobald Sie den Freischaltcode erhalten haben, geben Sie die Seriennummer und den Freischaltcode im DigtaSoft Lizenz-Aktivierungsfenster ein und drücken den Button "Aktivieren".
	- v. Das Produkt ist nun freigeschaltet.
		- 1.

### **b. Per Hotline**

- i. Die GBS-Hotline erreichen Sie aus Deutschland unter Tel.: 09001-201212\* \*0,99 €/min. aus dem deutschen Festnetz, abweichende Preise aus Mobilfunknetzen
- ii. Halten Sie die Seriennummer parat.
- iii. Der Freischaltcode wird Ihnen direkt genannt und zusätzlich per Mail zugeschickt.
- iv. Geben Sie die Seriennummer und den Freischaltcode im DigtaSoft Lizenz-Aktivierungsfenster ein und drücken Sie den Button "Aktivieren".
- v. Das Produkt ist nun freigeschaltet.

#### **3. Probleme**

- a. Bei Problemen mit der Lizenzfreischaltung wenden Sie sich bitte direkt an den GBS **Support** 
	- i. Mail: [support@grundig-gbs.com](mailto:support@grundig-gbs.com)
	- ii. SupportHotline aus Deutschland unter Tel.: 09001-201212\* \*0,99 €/min. aus dem deutschen Festnetz, abweichende Preise aus Mobilfunknetzen